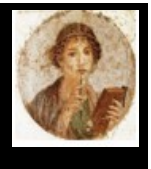

#### **Numerare – Count and compute as a Roman**

Convert numbers to Roman numbers and vice versa, up to 40 million, read the numbers with the camera, compute with abacus.

Numerare is available in 4 languagees : English, French, Spanish, Italian, and even Latin for enthusiasts and adpats automatically to your iPhone or iPad setting.

Numerare works at best with IOS 13 or over, on iPhone and iPad. It works, with some limitation with iOS 11 and iOS 12.

#### **What can Numerare do for you ?**

Are you traveling and seeing an inscription with Roman numerals like MDCLXXII and wondering what date is that? With Numerare, enter this number and instantly get the value, as well as how to write it in Latin. Or even, use the camera to capture the text.

Answer: 1672 - mille sescenti septuaginta duo

You will also learn how to do operations (additions and subtractions) with the abacus.

The home screen gives access to the functions.

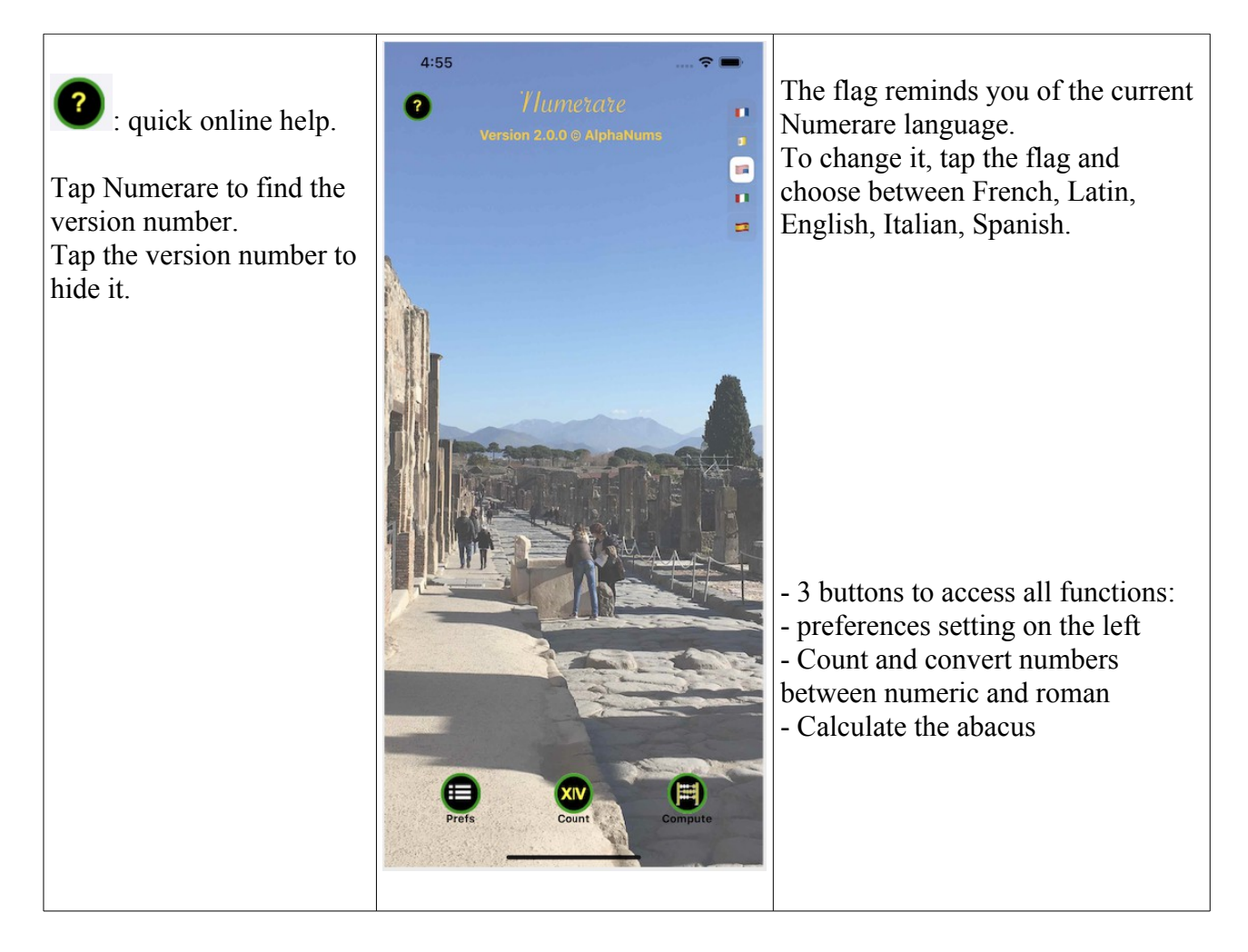

#### **On the home screen, tap on 'Count' ...**

The screen that appears includes several objects.

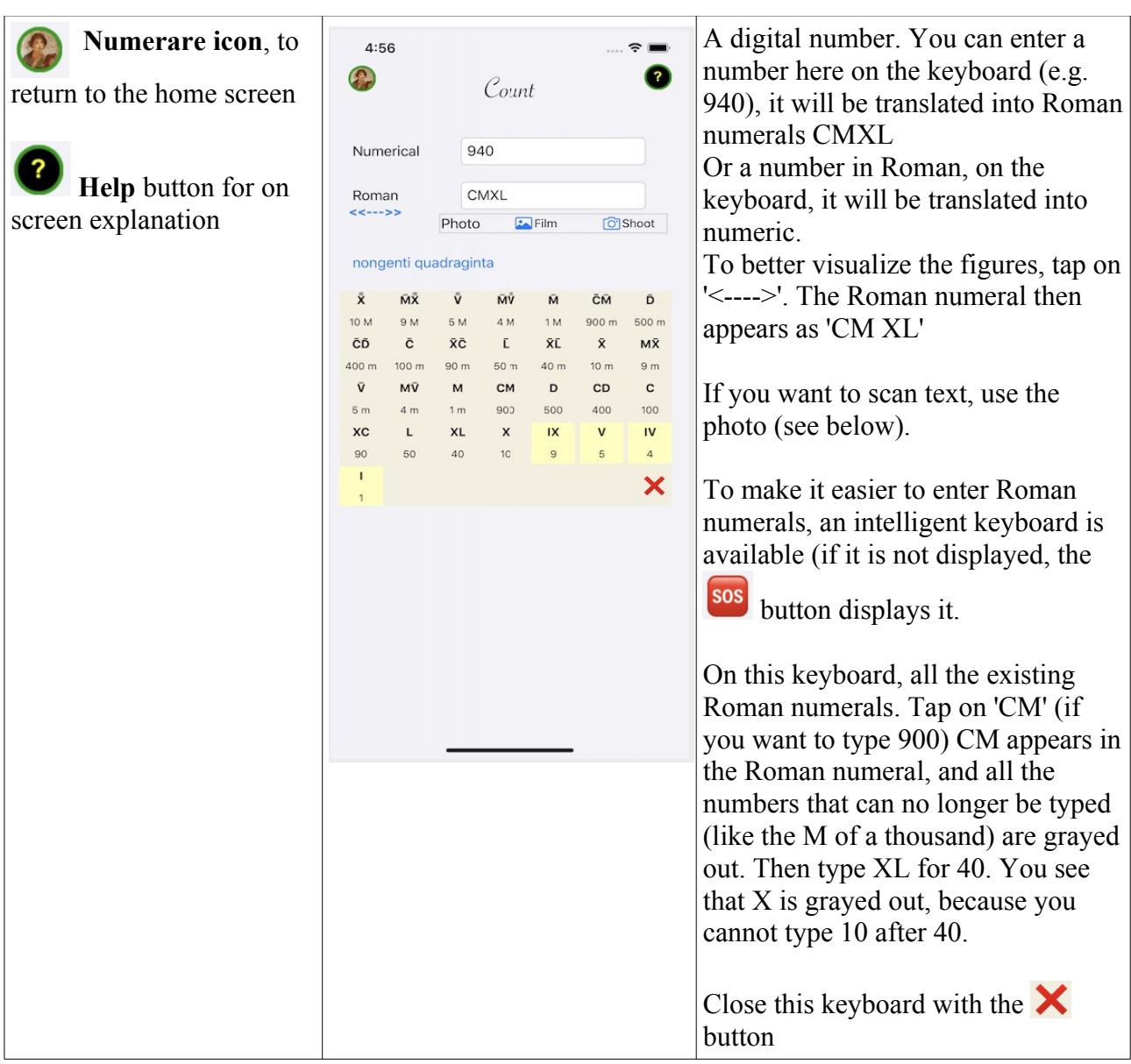

## **Scan text**

You see a figure on a monument, in a book ... Rather than typing for it, enter it with the camera. Or grab it from one of your albums.

NOTE: this only works with iOS 13 and above.

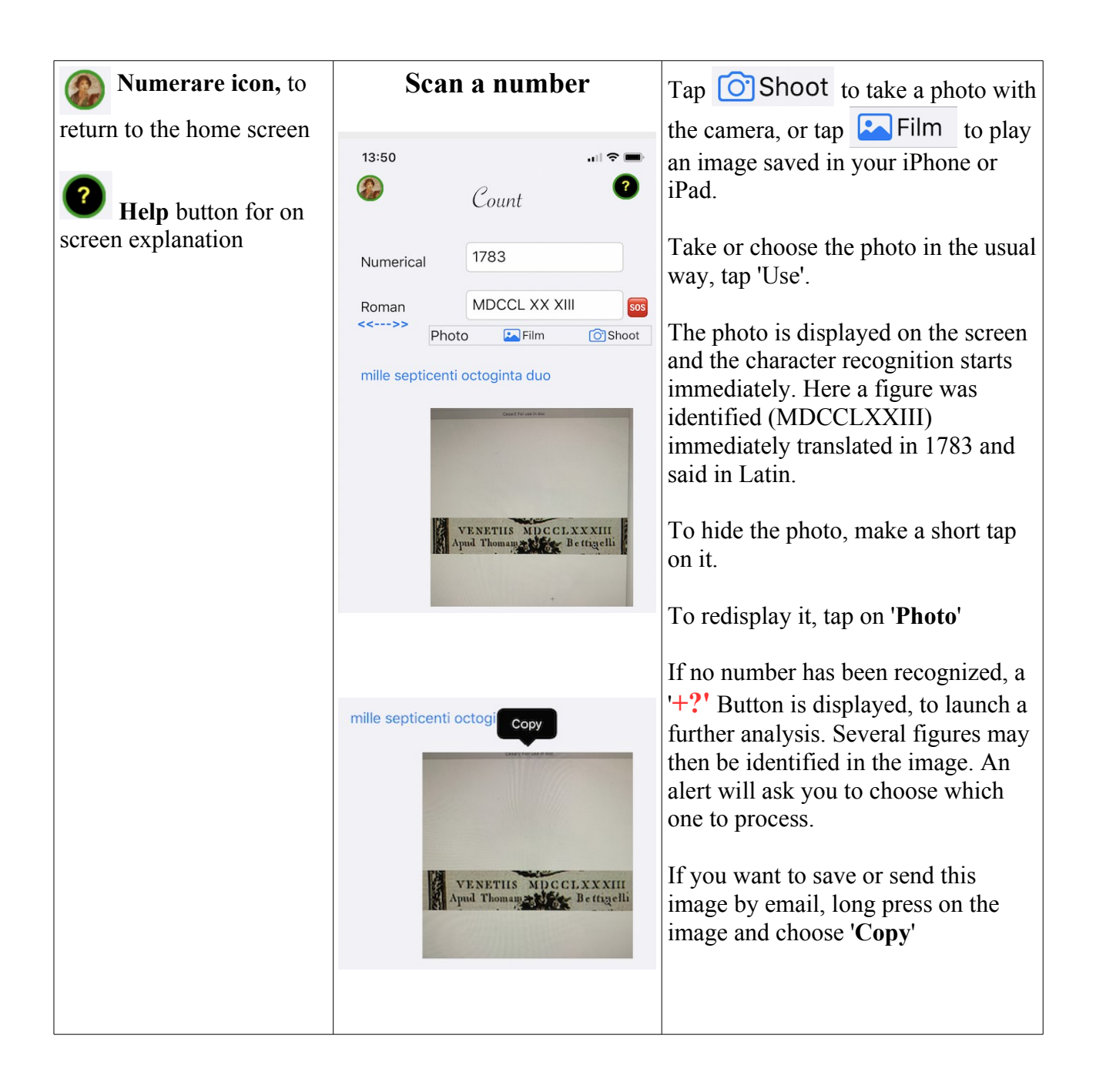

## **Numerare Settings**

You can adjust certain Numerare parameters and save them in your preferences (they will be reused when you open the app again, when you download a new version). They are only deleted if you delete the app.

These preferences are also accessible in the iPhone or iPad settings, in the Numerare section.

Tap the Prefs icon at the bottom left of the home screen.

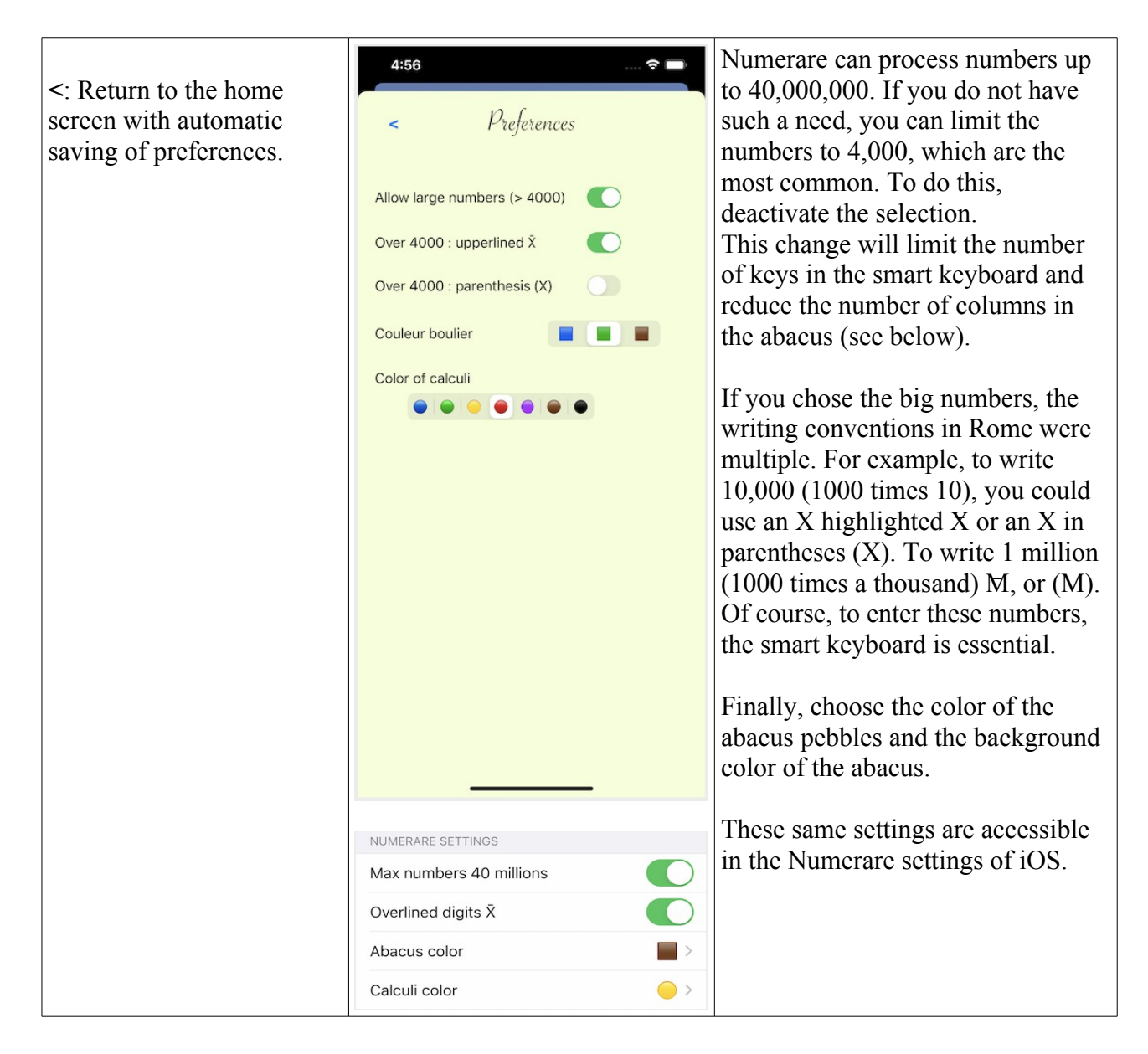

## **Compute with abacus…**

To make operations, the Romans had neither methods to make additions and subtractions as we put them, by writing the figures aligned one under the other and by adding or subtracting column by column with deductions.

The way of writing the numbers did not lend itself anyway at all.

But they did it with abacuses. More fun and in fact, they were not that far from our practice.

Many articles explain in detail the use of the abacus (in french):

https://archimede.mat.ulaval.ca/amq/bulletins/dec06/boulier.pdf And to go into detail:

https://www.wikihow.com/Use-an-Abacus

#### **On the home screen, tap on 'Calculate' ...**

The screen that appears with two abacuses. They will have to be used to make additions (add the second number to the first) or subtractions (subtract the second number from the first). And just by handling the 'calculi'.

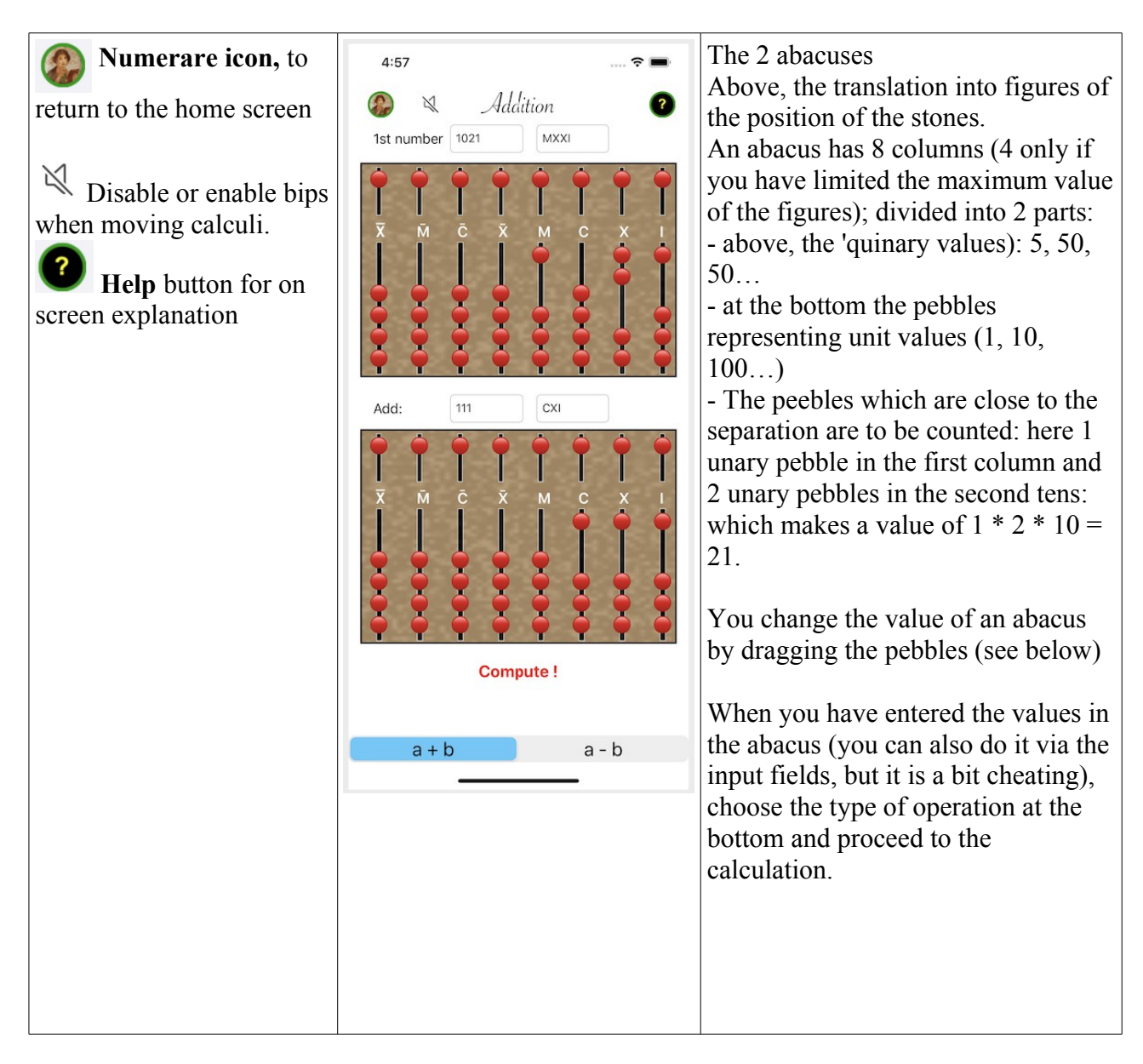

Before computing, let's first explain how to use abacus in Numerare.

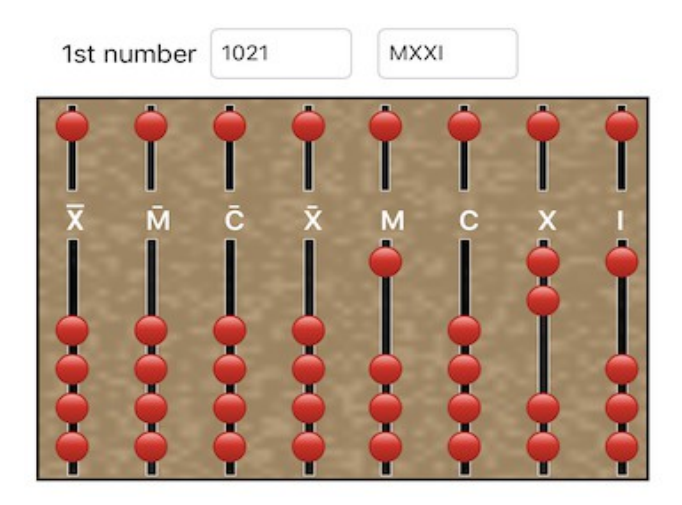

To move a calculus (pebble), put your finger on it, a little on the right to see where you put it, and drag. Or double tap (double tap) on the chosen pebble to make it change position.

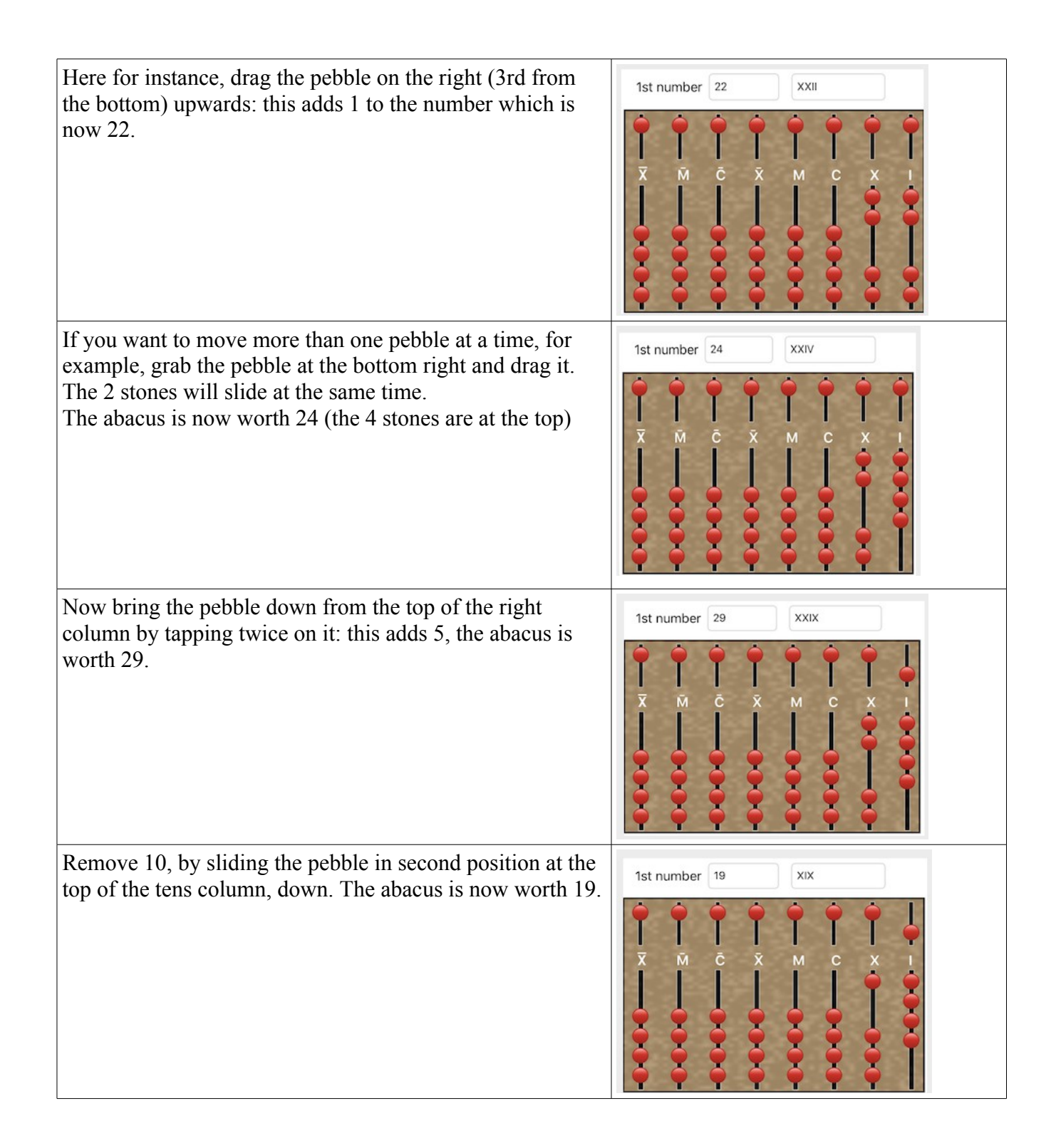

So get started now in an addition: tap on Addition.

Note: if the operation is impossible, or does not make sense, the 'Calculate!' Button is disabled. For example if the second number is zero, or for subtraction if the number to be subtracted is greater than the first number (the Romans did not know the negative numbers).

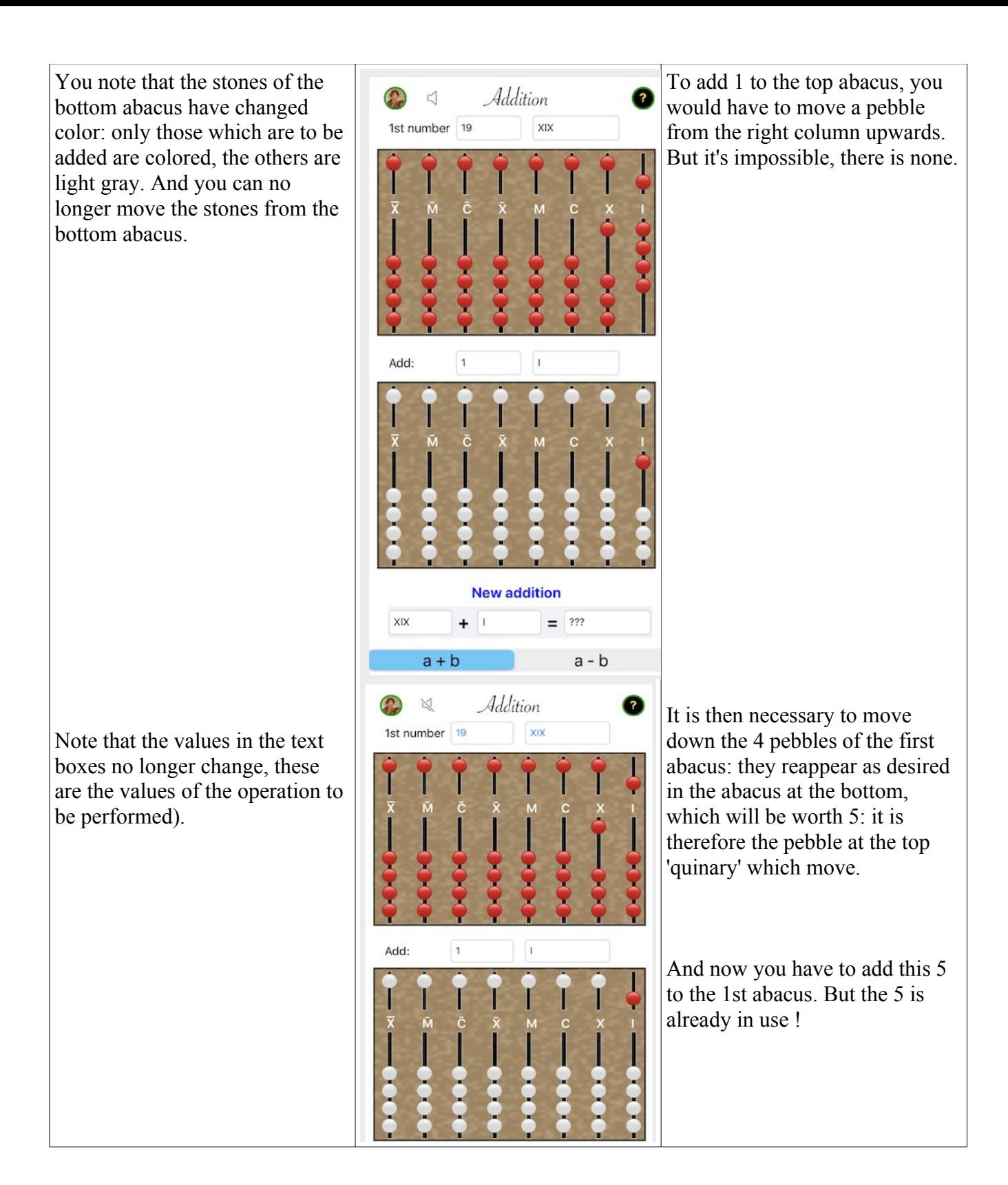

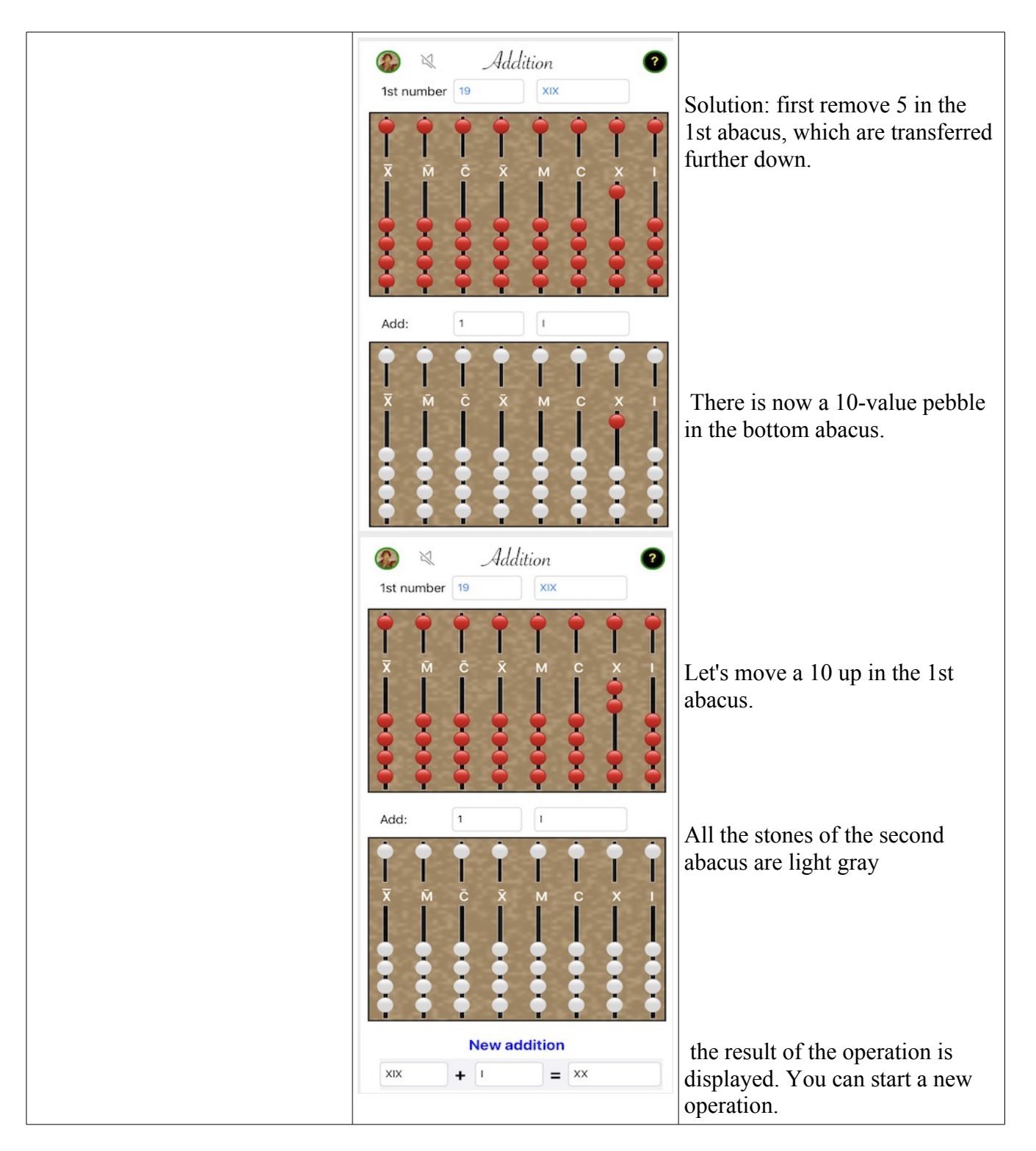

You can start a new addition, or better, will you dare try a subtraction ?

# **IMPORTANT NOTICE**

Numerare is made to teach and entertain you. The use of its results remains your sole responsibility. In the event of a problem noted, Alphanums should be informed using the contact methods indicated in the Appstore or write directly to support $(a)$ alphanumsoft.com.

# **PRIVATE DATA PROTECTION**

Numerare does not collect any user data. Everything remains only in the personal environment of your iPhone or iPad.